## **INSTRUKCJA OBSŁUGI**

## **TESTER OKABLOWANIA Z WYŚWIETLACZEM LCD**

# $C<sub>f</sub>$

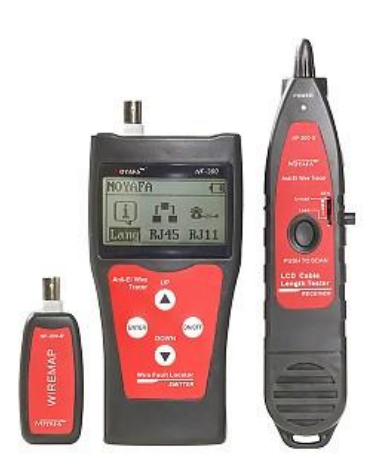

## **NF-300**

### #03807

#### **Wstęp**

Tester NF-300 umożliwia detekcję występujących w sieci zakłóceń i błędów okablowania koncentrycznego, telefonicznego, UTP i FTP kategorii 5, 5E, 6, 7.

Tester może wykonać pomiar długości kabla co umożliwia również dokładną lokalizację miejsca jego uszkodzenia. Możliwość dokonania kalibracji zwiększa dokładność wykonania powyższego pomiaru.

Zestaw wyposażony jest w szukacz, który umożliwia tonową lokalizację par przewodów. -

#### **Ostrzeżenie**

Należy zapewnić bezpieczne warunki pracy urządzenia. Dokonanie przez użytkownika jakichkolwiek zmian w urządzeniu może spowodować jego nieprawidłowe funkcjonowanie. Testowane przewody należy odłączyć od innych źródeł zasilania (aktywnych urządzeń sieciowych). Podłączenie testera do przyłącza pod napięciem może doprowadzić do trwałego uszkodzenia. Tester nie jest urządzeniem wodoszczelnym. Używanie go w pomieszczeniach o dużej wilgotności powietrza lub zanurzenie w cieczy może spowodować jego uszkodzenie. Nie należy wystawiać testera na bezpośrednie działanie promieni słonecznych.

#### **Bezpieczeństwo użytkowania**

Proszę przeczytać i zapoznać się z instrukcjami bezpieczeństwa przed użyciem lub konserwacją sprzętu

● Trzymaj testery we właściwym miejscu, aby uniknąć zranienia ostrą sondą.

● Nigdy nie stawiaj urządzenia w miejscu gdzie jest dużo kurzu i wilgoci oraz temperatura (ponad 40 $°C$ ).

● Używaj baterii zgodnie ze specyfikacją; w przeciwnym razie może spowodować uszkodzenie sprzętu.

- Nigdy nie demontuj sprzętu w sposób arbitralny. Serwis sprawuje profesjonalny personel.
- Tester wyłączy się automatycznie, jeśli nie jest używany przez 15 minut.

● Wyjmij baterię z pojemnika jeśli sprzęt nie jest używany przez długi czas, aby zapobiec wyciekom z baterii.

● Nigdy nie używaj urządzenia do wykrywania przewodu zasilanego prądem (np. obwód zasilania 230 V), w przeciwnym razie może spowodować uszkodzenie sprzętu i obrażenia ciała.

● Nigdy nie należy wykonywać powiązanych operacji na linii komunikacyjnej w czasie burzy z piorunami, aby zapewnić bezpieczeństwo osobiste.

Urządzenie zostało zaprojektowane i wyprodukowane z najwyższą starannością o bezpieczeństwo osób instalujących i użytkujących. Dla zapewnienia bezpieczeństwa pracy, należy stosować się do wszelkich wskazań zawartych w tej instrukcji jak i instrukcjach obsługi urządzeń towarzyszących (np. komputera PC).

#### **1. Zawartość opakowania**

- tester okablowania NF 300 z wyświetlaczem LCD,
- sonda / odbiornik
- terminator
- słuchawka, etui
- adapter RJ11, RJ45, aligator klips
- instrukcja obsługi.

Podczas dostawy należy upewnić się, że opakowanie nie jest uszkodzone. W przypadku stwierdzonych uszkodzeń należy niezwłocznie skontaktować się z dostawcą. Prosimy również o sprawdzenie zgodności zawartości opakowania z powyżej zamieszczoną listą.

#### **2. Warunki pracy**

Tester jest urządzeniem przenośnym należy jednak unikać mocnych wstrząsów. Przy eksploatacji należy mieć na uwadze informacje zawarte powyżej w punkcie *Ostrzeżenie*.

#### **3. Zasilanie**

Urządzenie tester i sonda jest zasilane napięciem 9V DC (2x6F22). Wykorzystanie innego źródła zasilania może uszkodzić przyrząd. Po 15 minutach bezczynności miernik automatycznie wyłącza się.

#### **4. Obsługa urządzenia**

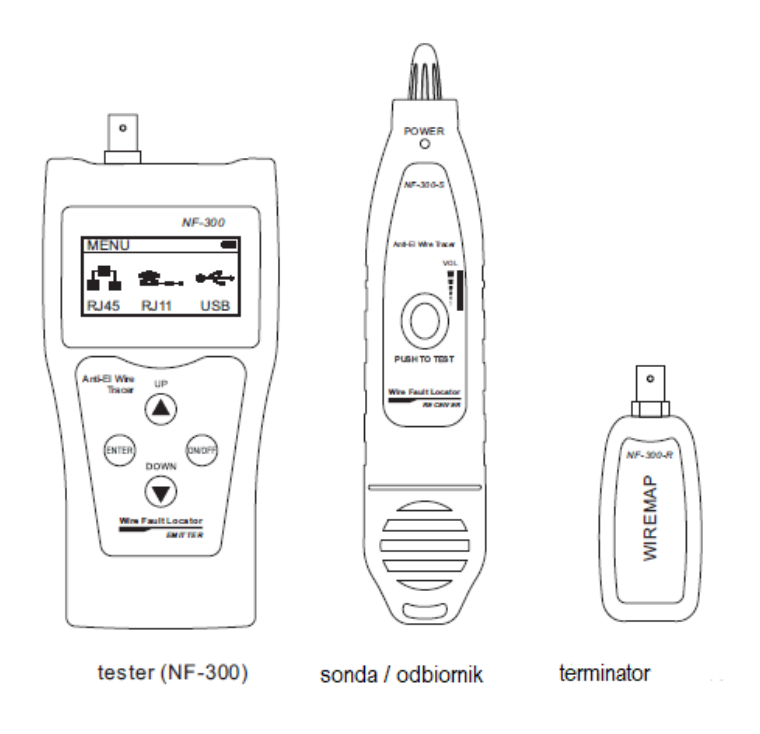

Ekran uruchomienia

Synchroniczny autotest (autotest wyświetlany dynamicznie w linii od lewej do prawej) 5 seconds later, the following main interface is displayed:

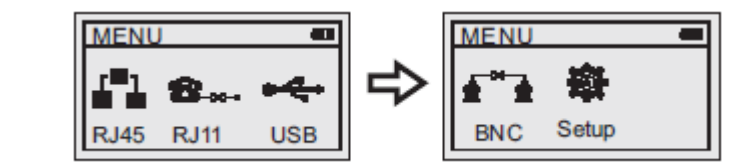

Istnieje sześć opcji funkcjonalnych w interfejsie menu głównego

(1) .RJ45 - Śledzenie kabli / mapowanie połączeń / Pomiar długości / Błysk portu

- (2) .RJ11— Mapowanie / śledzenie kabli.
- (3) .USB— Trasowanie kabli.

(4) .BNC— Mapowanie / Pomiar długości / Trasowanie kabli.

(5). Konfiguracja - Jednostki / Podświetlenie / Czas automatycznego wyłączenia. Uwaga:

Kalibracja - można w niej zapisać siedem współczynników kalibracji.

Użytkownik może skalibrować kable sieciowe / koncentryczne.

Ładowanie danych --- Wybierz współczynniki kalibracji zapisane w systemie.

Uwaga:

ń

1. Podczas śledzenia kabla nigdy nie wkładaj kabla telefonicznego do portu RJ45 szczególnie naładowany, w obawie przed wypaleniem testera.

2. Podczas testowania długości kabla wystarczy podłączyć jeden koniec kabla do głównego testera, nie potrzeba zdalnego urządzenia (terminatora).

#### **a/ Test linii do linii:**

Biorąc test sieci jako przykład: po wejściu do funkcji RJ45 do sprawdzenia mapowanie przewodów. W tym czasie wyświetlany jest następujący interfejs wskazujący test jest w trakcie:

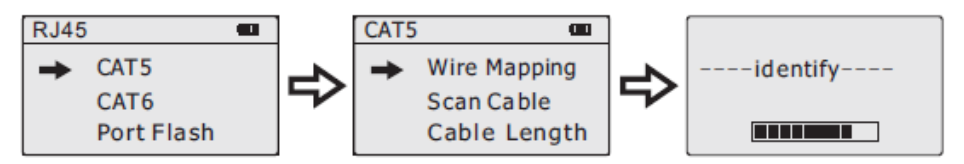

Wynik testu 1: Zwarcie Jeśli wystąpi zwarcie w kablu i zacisku, pokaże się jak poniżej: (Zwarcie z 3 i 6)

```
Short mapping:
1 2 3 4 5 6 7 8
```
W tym momencie naciśnij dowolny klawisz, aby powrócić do menu głównego, a następnie naciśnij klawisz "ENTER", aby ponownie wykonać test. Nie wykonuj ponownie testu, dopóki problem zwarciowy nie zostanie rozwiązany.

Wynik testu 2:

jeśli drugi koniec testowanego kabla nie jest podłączony do zdalnego adaptera (R) lub kabel nie jest podłączony do "SCAN", wyświetlony zostanie następujący interfejs:

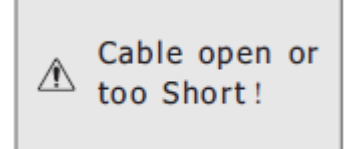

Wynik testu 3: pokazano następujący interfejs:

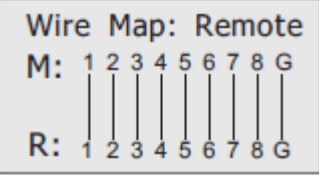

"M" oznacza jednostkę główną. "R" oznacza zdalną jednostkę (terminator) "G" oznacza "uziemienie".

Wynik testu 4:

W przypadku wystąpienia otwartego obwodu w porcie "RJ45 SCAN" kabla wyświetlany jest następujący interfejs:

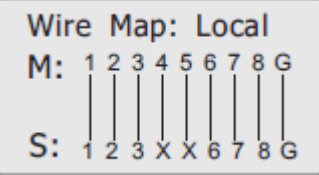

Na rysunku "X" pokazany w pozycjach "4" i "5" w linii "S" wskazuje, że w obwodzie "4" i "5" pinu zdalnego występuje przerwa.

Uwaga: ponieważ kabel sieciowy składa się z par przewodów, jeśli występuje przerwa w obwodzie, pokaże usterki parami, tak jak powyżej "4" i "5". oznacza wyjście z otwartego obwodu. zarówno "4", jak i "5"

Wynik testu 5:

W przypadku istnienia obwodu otwartego w porcie "RJ45 MAIN" kabla, wyświetlany jest następujący interfejs:

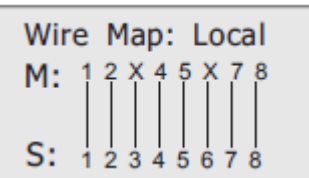

Na rysunku "X" pokazany w pozycji "3" i "6" w linii "M" wskazuje, że w obwodzie "3" i "6" na początku kabla występuje przerwa.

Wynik testu 6:

W przypadku przerwy w środkowej części kabla, podczas testowania tylko za pomocą głównego testera, pokazano następujący interfejs:

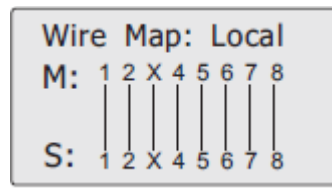

Na rysunku "X" pokazany w pozycji "3" w linii "M" i "S" wskazuje, że w obwodzie "3" w środkowej części kabla jest przerwa. Wykonaj pomiar "Długość kabla", aby zlokalizować dokładny punkt uszkodzenia. Zobacz odpowiedni rozdział poniżej.

Wynik testu 7:

W przypadku wystąpienia otwartego obwodu w kablu podczas testowania razem z głównym testerem i jednostką zdalną, wyświetlany jest następujący interfejs:

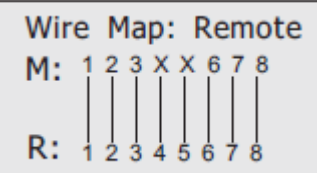

Na rysunku "X" pokazany w pozycjach "4" i "5" w linii "M" wskazuje, że w obwodzie "4" i "5" wtyku końcowego jest przerwa.

Wynik testu 8: 6-żyłowy test sekwencji linii telefonicznej

Przed sprawdzeniem mapy połączeń kabla telefonicznego użytkownicy muszą wybrać "RJ11", a następnie sprawdzić mapę połączeń. Jeśli kabel testowy jest w dobrym stanie, wyświetli się w następujący sposób:

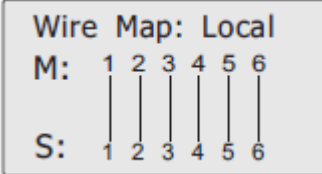

W tym momencie naciśnij dowolny klawisz, aby powrócić do menu głównego, a następnie naciśnij klawisz "ENTER", aby ponownie wykonać test.

Uwaga: podczas sprawdzania mapowania kabla telefonicznego użytkownicy mogą testować tylko za pomocą głównych testerów, ponieważ jednostka zdalna (terminator) nie ma portu RJ11.

Wynik testu 9:

Test sekwencji linii kabla koncentrycznego BNC

Przed sprawdzeniem mapy kablowej kabla BNC użytkownicy muszą wybrać "BNC"; a następnie sprawdź jej mapę połączeń. Jeśli kabel testowy jest dobrze podłączony, wyświetli się w następujący sposób:

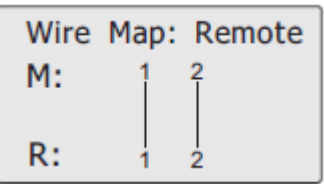

W tym momencie naciśnij dowolny klawisz, aby powrócić do menu głównego, a następnie naciśnij klawisz "ENTER", aby ponownie wykonać test.

Specjalne zastosowanie:

W przypadku włączenia wymiennika jednostka główna może przetestować kolejność linii kabli łączących.

Weźmy za przykład kabel sieciowy: jeden koniec kabla jest połączony z interfejsem "MAIN" jednostki głównej, a drugi koniec jest połączony z interfejsem wymiennika. I można wykonać test bezpośredniego połączenia. Jeśli testowany interfejs wymiennika jest niezawodnie podłączony, pokazano następujące interfejsy (interfejs wymiennika jest 8-rdzeniowy):

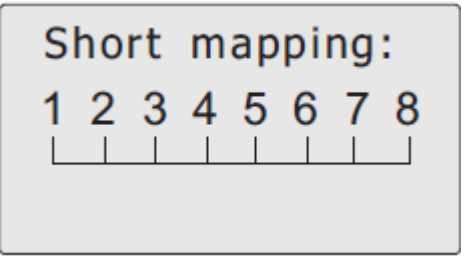

W przypadku przerwy w obwodzie z testowaną linią 1 i 2 wymiennika wyświetlany jest następujący interfejs (interfejs wymiennika jest 8-rdzeniowy):

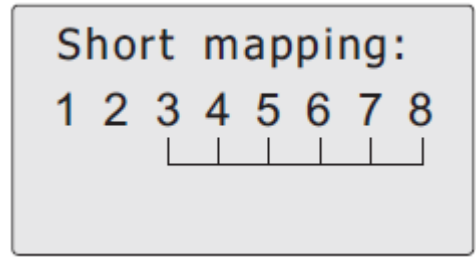

b. Testowanie portu flash: (tylko dla dobrego skanowania kabla sieciowego)

Po wejściu do menu głównego wybierz funkcję "Port Flash", wyświetli się na ekranie. Włóż jeden koniec kabla LAN do portu "Port Flash", drugi koniec łączy się z przełącznikiem, a następnie puste koło zamieni się w, poza tym, z drugiej strony, port przełącznika, z którym łączy się docelowy kabel, będzie migał inna częstotliwość niż inne porty. Pomaga użytkownikom znaleźć kabel docelowy na przełączniku znacznie łatwiej i wizualnie. Obraz jest jak poniżej:

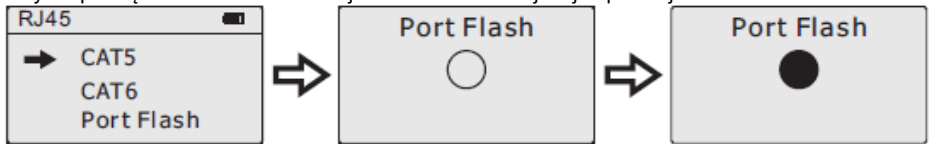

c. Test długości kabla: (Testuj długość tylko za pomocą głównego testera, nie podłączaj kabla do jednostki zdalnej).

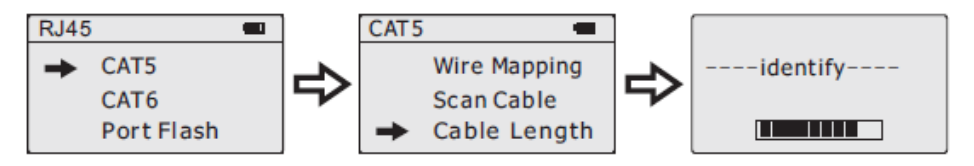

Uwaga: Ze względu na różne parametry techniczne różnych marek kabli zaleca się użytkownikom korzystanie z funkcji dynamicznej kalibracji sprzętu przed pomiarem długości (więcej szczegółów znajduje się w odpowiednim rozdziale).

Wynik testu 10: Zwarcie

Jeśli występuje zwarcie w kablu i zacisku, wyświetlany jest następujący interfejs (zwarcie z 3 i 6)

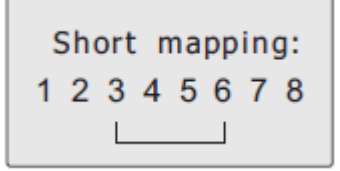

W tym momencie naciśnij dowolny klawisz, aby powrócić do menu głównego, a następnie naciśnij klawisz "ENTER", aby przejść do innych funkcji.

Nie wykonuj ponownie testu, dopóki problem zwarciowy nie zostanie rozwiązany.

Wynik testu 11: W przypadku normalnego testu par i testu długości wyświetlany jest następujący interfejs:

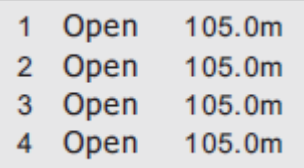

A następnie naciśnij przycisk "W GÓRĘ" lub "W DÓŁ", zostanie wyświetlony następujący interfejs:

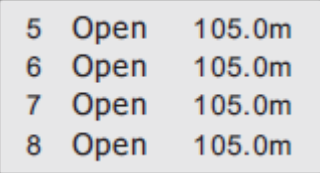

Kabel ma prawie 105 metrów. Tylko jeden koniec kabla łączy się z głównym testerem, drugi koniec nie wymaga połączenia, więc pokazuje na ekranie "Otwarty". W tym momencie naciśnii "ENTER", aby powrócić do menu głównego, a następnie naciśnij klawisz "ENTER", aby ponownie testować..

Wynik testu 12:

Test długości kabla BNC

Jeśli włożysz jeden koniec testowanego kabla BNC do portu "BNC" głównego testera, drugi koniec to obwód otwarty, a następnie wybierz test długości, a następnie naciśnij klawisz "ENTER", aby wykonać test długości z urządzeniem , wyświetlony zostanie następujący interfejs:

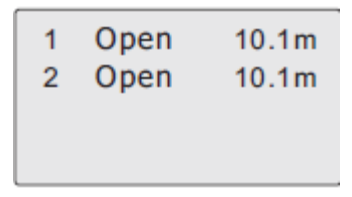

Wskazuje, że długość kabla BNC wynosi 10,1 m. W tym momencie naciśnij dowolny klawisz, aby powrócić do menu głównego, a następnie naciśnij klawisz "ENTER", aby ponownie wykonać test.

Test śledzenia kabli:

Po właczeniu głównego testera i wejściu do portu "RJ45" głównego testera, naciśnii klawisz "EN-TER", wejdź do głównego menu testowego, a następnie naciśnij klawisz "UP", "DOWN", aby przesunąć kursor "" na skanowanie kabli, a następnie naciśnij Klawisz "ENTER", aby znaleźć linię. Wyświetli się następujący interfejs:

> Ordinary swith Scanning...

Podłącz znaleziony kabel do odpowiedniego portu RJ45 (skanera) emitera (RJ11, USB lub BNC). Weźmy za przykład znajdowanie linii sieci: podłącz kabel sieciowy do portu RJ45, przesuń kursor "" na skanowanie kabli i naciśnij klawisz "ENTER", aby wykonać test znajdowania linii, jak pokazano na poniższym rysunku

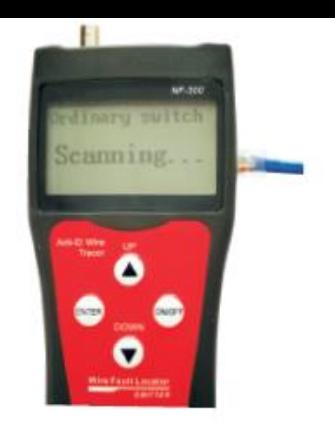

Prowadzenie kabli na przełączniku POE:

Po wejściu do menu głównego naciśnij OK, aby wejść, a następnie wybierz tryb skanowania "Przełącznik POE".

Uwaga: użytkownicy muszą wybrać tryb przełączania PoE, jeśli śledzą kable sieciowe na przełączniku POE.

Aby podłączyć kabel sieciowy do portu "RJ45 Scan", należy wyświetlić ekran jak poniżej:

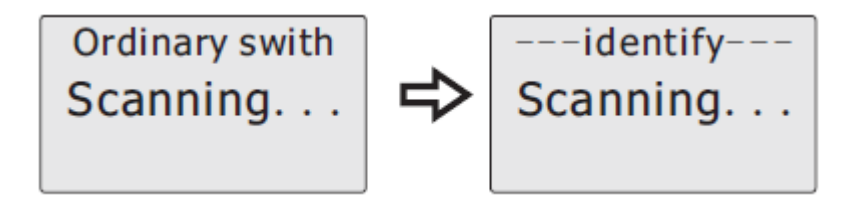

#### **Korzystanie z odbiornika**

Zainstaluj baterię 9V, naciśnij klawisz testowy, zbliż się do kabli za pomocą sondy. Słychać "dźwięk", dioda zasilania miga. Kiedy sonda znajdzie ukierunkowany kabel, głos będzie najgłośniejszy, a światło led będzie najjaśniejsze.

1. Kabel śledzący (kabel RJ45 / RJ11), który jest podłączony do przełącznika lub routera.

Włóż kabel do portu RJ11 / RJ45 (S), naciśnii klawisz testowy odbiornika, zapali się "Power", a następnie przytrzymaj odbiornik blisko kabli, gdy sonda zbliży się do docelowego, możesz usłyszeć wyraźne i głośny "beep, beep, beep".

(Uwaga: kabel telefoniczny do RJ11, kabel Lan do portu RJ45 (S))

2. Śledzenie kabla koncentrycznego.

Włóż kabel do portu BNC, naciśnij klawisz testowy odbiornika, zapali się "Zasilanie", a następnie przytrzymaj odbiornik blisko kabli, gdy sonda zbliży się do docelowego, usłyszysz wyraźny i głośny "dźwięk, dźwięk" , beep ".

(Uwaga: powolne wyciszanie głosu pomaga w śledzeniu kabla).

3. Znajdź punkt zwarcia lub przerwy

Połącz przewód z zaciskami kablowymi, naciśnij klawisz testowy odbiornika, przytrzymaj odbiornik blisko kabli, wygeneruje się "beep, beep, beep", ale gdy sonda wyceluje w punkt przerwania, "beep, beep, beep" zatrzymuje się, co wskazuje, że tam jest uszkodzenie. Uwaga:

1) przewód bez napięcia.

2) Podkręć głos, który pomaga zlokalizować złamanie.

3) Dwa kable muszą być połączone razem, jeśli tylko jeden kabel, czarny zacisk musi być uziemiony.

Testowanie przeplotu

Jak pokazano na poniższym rysunku, pokazuje że pary 3, 6 i 4, 5 są rozdzielone. Para ze Splitem (przeplotem) zacznie migać. W parach ze Splitem połączenie end-to-end jest prawidłowe. Jednak transmisja jest niepoprawna. W takim przypadku prędkość sieci będzie niska.

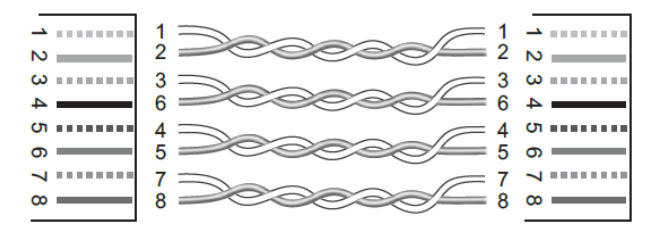

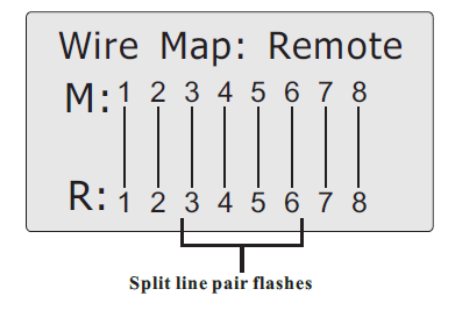

Kalibracja

Skalibrowany kabel musi mieć więcej niż 10 m. Podczas rozpoczynania kalibracji dynamicznej włóż ten sam typ kabli o określonej długości do portu "M". Nie jest konieczne wkładanie do zdalnego urządzenia.

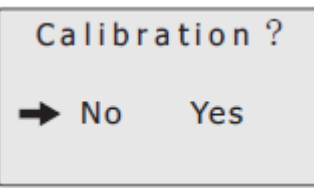

Wybierz "Tak", a następnie naciśnij przycisk "ENTER", zostanie wyświetlona zmierzona długość: W tym momencie naciśnij przycisk "W GÓRĘ" lub "W DÓŁ", aby ustawić rzeczywistą długość, jak poniżej:

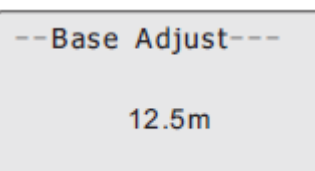

Po podaniu długości naciśnij przycisk "ENTER", aby zapisać wartość kalibracji. Na ekranie pojawi się kalibracia 1, okablowanie 2 ... kalibracia 4. Użytkownicy mogą wybrać ją z "Ładowanie danych", co pozwoli uniknąć kolejnej kalibracji następnym razem.

Ładowanie danych:

Wybierz funkcje "Załaduj dane", pokażą 4 zestawy wartości długości, które zostały zapisane wcześniej. Wybierz żądany, a następnie zacznij testować długość kabla

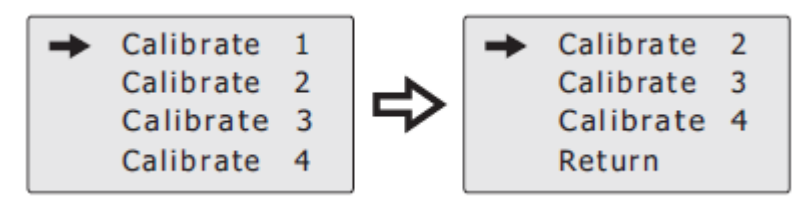

#### Ustawienia

Wybierz "Ustawienia" w menu głównym, a następnie ekran będzie wyglądał jak poniżej:

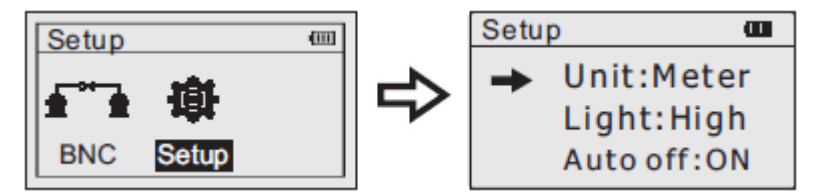

#### Wybór jednostek

Przesuń kursor na pozycję "Jednostka", wybierz "miernik", a następnie ekran będzie wyglądał jak poniżej:

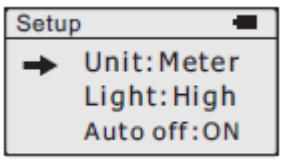

#### Podświetlenie

Przejdź do "Ligh", wybierz stopień jasności, a następnie ekran będzie wyglądał jak poniżej:

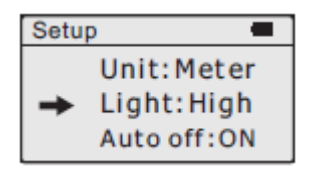

Automatyczny wyłącznik zasilania

Przejdź do "Automatyczne wyłączanie", uruchom funkcję wyłączania zasilania na WŁ., A następnie ekran będzie wyglądał jak poniżej:

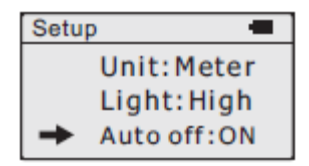

#### Czas automatycznego wyłączenia

Przejdź do "Czas automatycznego wyłączenia", a następnie ekran bedzie wyglądał jak poniżej:

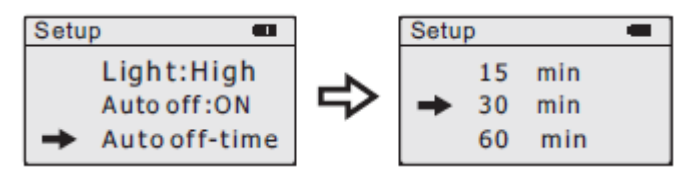

Wybierz czas według potrzeb, 15 minut, 30 minut, 60 minut, 120 minut.

#### **5. Informacja dla użytkowników o pozbywaniu się urządzeń elektrycznych i elektronicznych (dotyczy gospodarstw domowych)**

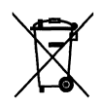

Przedstawiony symbol umieszczony na produktach lub dołączonej do nich dokumentacji informuje, że niesprawnych urządzeń elektrycznych lub elektronicznych nie można wyrzucać razem z odpadami gospodarczymi.

Prawidłowe postępowanie w razie konieczności utylizacji, powtórnego użycia lub odzysku podzespołów polega na przekazaniu urządzenia do wyspecjalizowanego punktu zbiórki, gdzie będzie przyjęte bezpłatnie. Zużyty produkt można oddać

lokalnemu dystrybutorowi podczas zakupu nowego urządzenia. Prawidłowa utylizacja urządzenia umożliwia zachowanie cennych zasobów i uniknięcie negatywnego wpływu na zdrowie i środowisko, które może być zagrożone przez nieodpowiednie postępowanie z odpadami.

#### **6. Instrukcja wymiany i bezpiecznego usuwania zużytych baterii lub akumulatorów.**

#### **UWAGA!**

**Wymiana baterii może być wykonana tylko po odłączeniu przewodów pomiarowych i wyłączeniu miernika.**

- **wyłączyć zasilanie urządzenia**
- **otworzyć pokrywę pojemnika baterii**
- **usunąć baterie znajdujące się w urządzeniu**
- **usunięte baterie lub akumulatory składować w wyznaczonym miejscu zbiórki**

Symbol przekreślonego kosza na śmieci, umieszczony na baterii lub opakowaniu, oznacza, że baterie nie powinny być traktowane jako zwykłe odpadki z gospodarstwa domowego. W dniu 12 czerwca 2009 r. weszły w życie przepisy ustawy z dnia 24 kwietnia 2009 r. o bateriach i akumulatorach (Dz. U. z 2009 r. Nr 79, poz. 666) ograniczające negatywny wpływ baterii i akumulatorów

na środowisko poprzez redukcję ilości substancji niebezpiecznych w bateriach i akumulatorach oraz przez organizowanie systemu selektywnego ich zbierania.

#### **7. Specyfikacja techniczna**

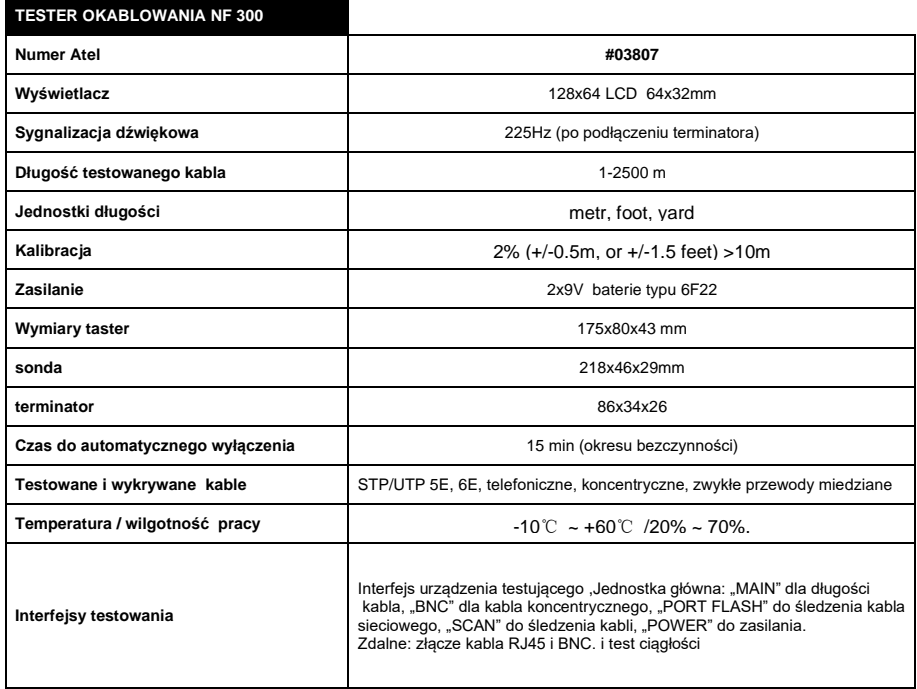

Pomimo dołożenia wszelkich starań nie gwarantujemy, że publikowane w niniejszej instrukcji informacje są wolne od błędów. W celu weryfikacji danych i uzyskania szczegółowych informacji dotyczących niniejszego urządzenia prosimy o odwiedzenie strony www.atel.com.pl.

Producent: Shenzhen Noyafa Electronic Co., Ltd Wanjing Business Center, # 2506 Xinyu Road, Xinqiao, Baoan District, Shenzhen, China **Importer: Atel Electronics, ul. Oleska 121, 45-231 Opole**

hs/05.07.2020